# ALLEN&HEATH®

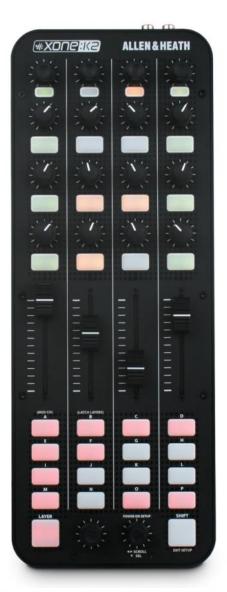

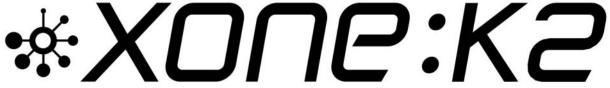

**V2.5.0 OPERATING FIRMWARE** 

! CRITICAL UPDATE!

This maintenance release implements critical processor updates for your XONE:K2
The bundle includes v2.5.0 Operating Firmware installers for macOS and Windows®PC

#### PLEASE FOLLOW INSTRUCTIONS FOR INSTALLATION CAREFULLY

Xone Product XONE:K2
Operating Firmware V2.5.0

Operating System: macOS [XK Update V250.app]
Operating System: Windows®PC [K2 Programmer.exe]

Refer to p.5 for software changes

## Installing XONE:K2 Operating Firmware

#### ! IMPORTANT!

- ! IMPORTANT Xone:K2 cannot fully connect with M1 Macs and some PCs running AMD Ryzen\* CPUs, until the controller's Operating Firmware is updated to V2.5.0
- ① Use an Intel-based Mac or PC to install the V2.5.0 updater
- ① Device Drivers do not need to be installed on computers used to run V2.5.0 updater apps
- Go to <u>www.allen-heath.com/ahproducts/xonek2</u>
- Click the **SOFTWARE** tab and expand the **OPERATING FIRMWARE** menu.
- Download the 'current' Operating Firmware bundle:
- ① XK2\_0FW250.zip
- Extract the .zip folder corresponding with your host computer to the system desktop;
- ① To update from a Mac, use the XK OFW250 MAC.zip.
- ① To update from a Windows®PC, use the XK2\_0FW250\_PC.zip.
- ! Use an Intel-based Mac to run the V2.5.0 Installer .app
- Connect the XONE:K2 directly to the Mac via USB
- Ensure the controller powers ON
- Device Drivers do not need to be installed.
- Open the XK OFW250 MAC.zip archive
- Double-click on the XK2 Update V250.app to run the Installer
- Follow the prompts displayed by the app and outlined on page 3 overleaf ...
- ! Use an Intel-based Windows® PC\* to run the V2.5.0 Installer .exe
- Connect the XONE:K2 directly to the PC via USB
- Ensure the controller powers ON
- Device Drivers do not need to be installed. The PC prompts when 'XONE:K2' is set up and ready to use
- Extract the contents of XK2\_0FW250\_PC.zip to a new folder on the desktop
- Double-click on K2 Programmer.exe to run the Installer
- Follow the prompts displayed by the app and outlined on page 4 overleaf ...

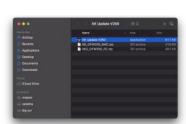

Xone Product XONE:K2
Operating Firmware V2.5.0
Operating System: macOS

[XK Update V250.app]

### Installing XONE:K2 Operating Firmware continued...

- Close all Audio and MIDI applications before running the Updater.
- Click Connect to continue and follow the instructions onscreen ...

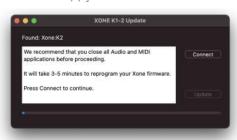

• Click the **Update** tab to continue

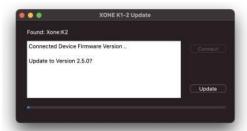

Installation takes a moment, various messages are displayed during the process ...

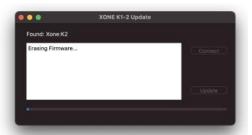

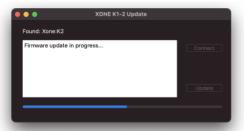

- ! IMPORTANT: DO NOT disconnect the XONE:K2 hardware during the update
- After the new firmware is installed, the Updater automatically resets the XONE:K2.

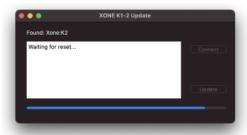

- After the controller has reset, click **Close** to exit the Updater.
- ▼ The Operating Firmware is now up to date.

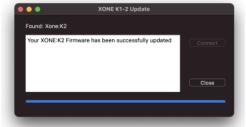

XONE:K2 is ready to connect and use with Apple Silicone (M1) and AMD Ryzen hardware.

Xone Product XONE:K2
Operating Firmware V2.5.0

Operating System: Windows®PC [K2 Programmer.exe]

## Installing XONE:K2 Operating Firmware continued...

- Close all Audio and MIDI applications before running the Updater.
- Press **OK** to run the Updater app.
- Press Yes to continue.
- The current Device Firmware Version is displayed.
- If the Connected Device Firmware Version displayed is V2.5.0
- ▼ The XONE:K2 Operating Firmware is up to date
- ! You **do not** need to continue the Update.
- Close the application.
- REBOOT (disconnect / re-connect) the XONE:K2 before further use.
- If the Connected Device Firmware Version displayed is below V2.5.0
- Click the Yes to continue the update.

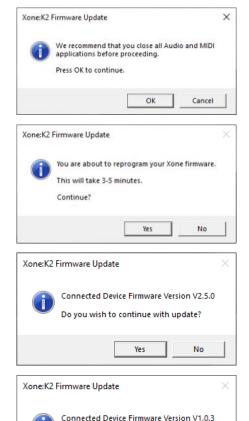

 $oldsymbol{\mathfrak{I}}$  Installation takes a moment, various messages are displayed during the process  $\dots$ 

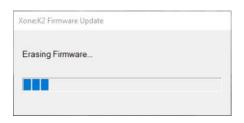

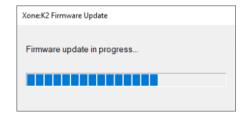

Do you wish to continue with update?

Yes

- ! IMPORTANT: DO NOT disconnect the XONE:K2 hardware during the update
- After the new firmware is installed, REBOOT the XONE:K2 (disconnect/re-connect) to complete the update.
- Click **OK** to exit the Updater.
- ✓ The Operating Firmware is now up to date.

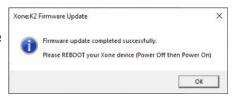

XONE:K2 is ready to connect and use with AMD Ryzen and Apple Silicone (M1) hardware.

This maintenance release implements critical processor updates for your XONE:K2 Bundle includes v2.5.0 Operating Firmware installers for macOS and Windows PC

#### PLEASE FOLLOW INSTRUCTIONS FOR INSTALLATION CAREFULLY

| Xone Product       | XONE:K2 |
|--------------------|---------|
| Operating Firmware | V2.5.0  |
| <u>_</u> .         |         |

Operating System: macOS [XK Update V250.app]
Operating System: Windows®PC [K2 Programmer.exe]

|            |                | Compatible | Support Active |
|------------|----------------|------------|----------------|
| Ventura    | [macOS13*]     | <b>~</b>   | <b>~</b>       |
| Monterey   | [macOS12*]     | <b>~</b>   | <b>~</b>       |
| Big Sur    | [macOS11*]     | <b>~</b>   | <b>~</b>       |
| Catalina   | [macOS10.15]   | <b>~</b>   | X              |
| Mojave     | [macOS10.14]   | <b>~</b>   | ×              |
| Windows11  | [Microsoft PC] | <b>~</b>   | <b>~</b>       |
| Windows10  | [Microsoft PC] | <b>~</b>   | <b>~</b>       |
| Windows8.1 | [Microsoft PC] | <b>~</b>   | ×              |
| Windows 7  | [Microsoft PC] | <b>~</b>   | ×              |

## XONE:K2 Operating Firmware Software Changelog

#### V2.5.0

- (R)ECN4866: V2.5.0 Operating Firmware implements compatibility for Apple silicone (M1) hardware and improvements for USB connectivity issues reported with some AMD Ryzen\* PCs.
- KTWO-35 FIXED : Enables full-duplex MIDI and audio via USB connection with Apple silicone (M1) devices for macOS.
- \*Issue: XONE:K2 cannot fully connect with Apple silicone (M1) computers **before** V2.5.0 Firmware is installed.
- Symptoms: XONE controller hardware is listed and passes audio, but not MIDI data.
- \*Use an Intel-based Mac or PC to install the update
- ✓ KTWO-29 FIXED : Improves USB connectivity with AMD Ryzen\* for Windows®PC
- Issue: XONE:K2 does not maintain stable (power) connection with Windows®PCs on some AMD Ryzen (\*5000 Series) chipsets before V2.5.0 firmware is installed.
- Symptoms: PCs may prompt "this device cannot start" code 10 error, or the host PC continually re-powers the XONE controller
- ! Use an Intel-based Mac or PC, or other non-AMD Ryzen PC\*, to install the update

If you experience a problem during installation, please contact A&H Product Support: <a href="http://support.allen-heath.com">http://support.allen-heath.com</a>